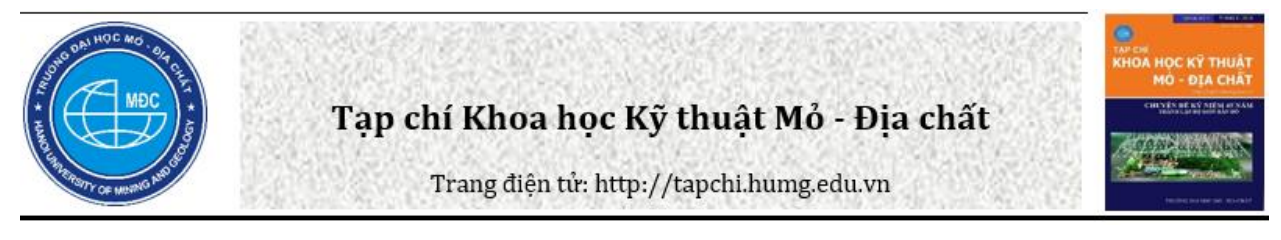

# Giải quyết bài toán tạo vùng trên mô hình TIN với cấu trúc DCEL

Lê Quang Hùng <sup>1</sup>, Trần Thùy Dương <sup>2</sup>, Vũ Quang Hiếu <sup>2</sup>, Lê Hữu Huệ <sup>2</sup>

*<sup>1</sup> Công ty Cổ phần Công nghệ Tài nguyên Môi trường và Vật liệu, Việt Nam <sup>2</sup> Khoa Trắc địa Bản đồ và Quản lý Đất đai, Trường Đại học Mỏ - Địa chất, Việt Nam*

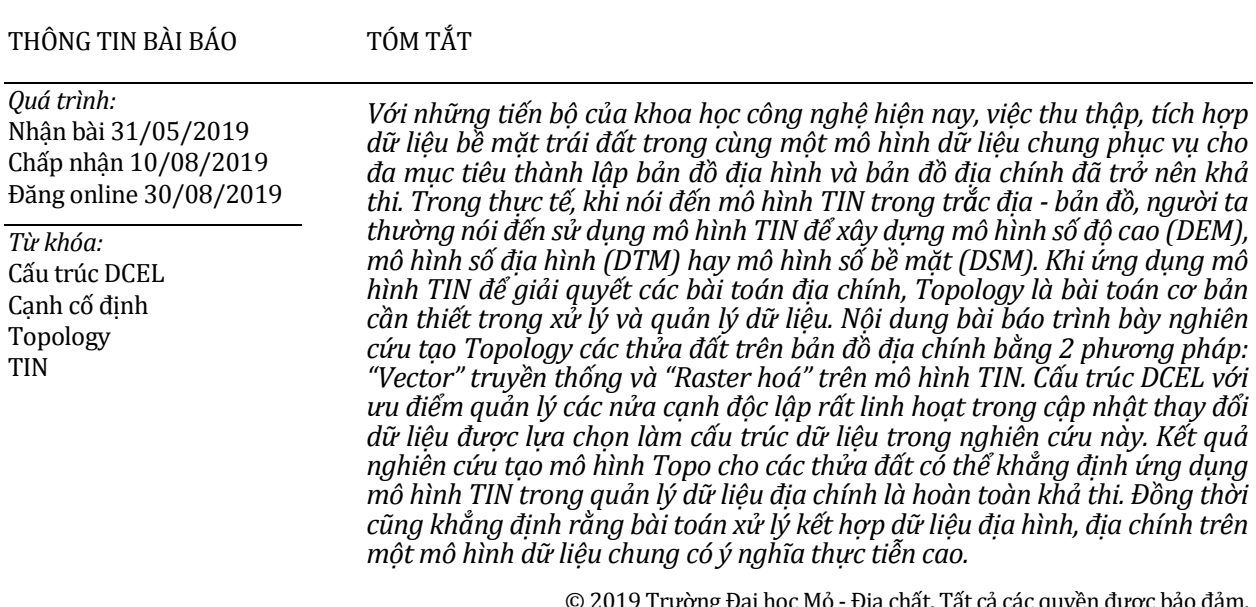

© 2019 Trường Đại học Mỏ - Địa chất. Tất cả các quyền được bảo đảm.

## **1. Mở đầu**

Hiện nay, phương pháp mô hình hóa bề mặt trái đất sử dụng mạng lưới tam giác không đều (TIN) vẫn là một trong những phương pháp được sử dụng chủ yếu trong mô tả địa hình. Thông thường, quá trình mô hình hóa một bề mặt địa hình được thực hiện theo các bước như sau:

Bước 1: Xây dựng mô hình tam giác (TIN) từ một tập hợp các điểm đã cho;

Bước 2: Xử lý các đặc trưng địa hình, các

đường Breakline ,... bằng các thao tác biên tập mô hình TIN như hoán đổi tam giác (Flip), chèn điểm.

Khi xây dựng cũng như biên tập mô hình tam giác có thể áp dụng nhiều cấu trúc dữ liệu khác nhau như: Cấu trúc đỉnh và các đỉnh liên quan, cấu trúc cạnh kép DCEL (Ngô Thị Liên và nnk., 2016), cấu trúc đỉnh và các tam giác liền kề (Berg, et al., 2000).

Trong (Phạm Thế Huynh, 2014; Ngô Thị Liên và nnk., 2016), sự phù hợp và tối ưu của cấu trúc cạnh kép đã được chứng minh trong giải quyết các bài toán Topo. Cùng với đó, hiện nay trên thế giới cũng như tại Việt Nam, bài toán tam giác hóa - xây dựng lưới tam giác Delaunay đã được giải quyết

*\_\_\_\_\_\_\_\_\_\_\_\_\_\_\_\_\_\_\_\_\_ \*Tác giả liên hệ*

*E - mail:* rem\_quanghung@remtechco.vn

bằng nhiều phương pháp khác nhau như: Phương pháp tăng dần, phương pháp chia để trị, phương pháp quét mặt phẳng hay một số phương pháp hỗn hợp. Đặc biệt, phương pháp hỗn hợp (Mayorov, Nguyen, 2010.) đã đạt được sự hiệu quả về mặt tốc độ cũng như sự ổn định về mặt thuật toán tương đương những phần mềm thương mại hàng đầu thế giới hiện nay như Photomod, Soft Desk, SDR,… Tuy nhiên, dù đạt được nhiều hiệu quả và có nhiều hướng nghiên cứu mới nhưng hiện nay vấn đề ứng dụng mô hình TIN vẫn chỉ được chú trong ở các bài toán địa hình, còn các bài toán trong địa chính chưa được nhiều công trình nghiên cứu đề cập, đặc biệt là bài toán tạo Topology cho các đối tượng dạng vùng trên bản đồ địa chính. Điều này đặt ra sự cần thiết có những nghiên cứu để khai thác được hết sức mạnh, tính linh hoạt, tốc độ xử lý của mô hình này trong địa chính nói riêng và các bài toán dữ liệu hỗn hợp nói chung. Mặt khác, sự phát triển của khoa học kĩ thuật với những công nghệ thu thập dữ liệu hiện đại, tốc độ xử lý của máy tính ngày càng nhanh đặt ra cho chúng ta rất nhiều bài toán mới trong cả địa chính và địa hình. Nhiệm vụ phát triển công nghệ và nghiên cứu các phương tiện để giải quyết các bài toán đa mục đích trên một mô hình dữ liệu chung là rất cần thiết.

Kế thừa và ứng dụng những thảnh quả đã đạt được trong nghiên cứu xây dựng mô hình TIN - TIN Delaunay, sử dụng cấu trúc dữ liệu DCEL, bài báo này đưa ra một hướng giải quyết hoàn toàn mới là bài toán tạo Topology cho các đối tượng dạng vùng trong địa chính và địa hình.

#### **2. Giải quyết vấn đề**

Nhiệm vụ của bài toán tạo vùng với đầu vào là các cạnh thửa đất, dữ liệu điểm đầu và điểm cuối của các cạnh là dữ liệu được thu thập từ quá trình đo đạc thực tế bằng các máy đo tạo ra một chuỗi các đỉnh hoặc cạnh biên của thửa đất. Từ thập kỉ 90 của thế kỉ trước, bài toán khoanh vùng đã được nhiều công trình nghiên cứu, giải quyết và được ứng dụng trong các tổ hợp phần mềm thương mại như: PickLot, AcadMap, ArcTopo,… Nguyên tắc và ý tưởng của bài toán tạo vùng là "Một cạnh sẽ có 2 vùng giáp và chỉ 2 vùng mà thôi". Thủ tục chính để thực hiện là "Biết một cạnh (đỉnh) ở biên, tìm ra các (đỉnh) biên còn lại" và đã được trình bày ở (Phạm Thế Huynh, 2014).

Quá trình này được thực hiện qua các bước sau:

Bước 1: Liệt kê danh sách các cạnh và nửa cạnh tương ứng;

Bước 2: Sắp xếp các nửa cạnh theo thứ tư tăng dần của số hiệu đỉnh trái;

Bước 3: Nếu đỉnh trái bằng nhau, tiến hành sắp xếp theo góc *θ* hoặc góc phương vị;

Bước 4: Duyệt danh sách các nửa canh đã sắp xếp, từ cạnh biên đã đi, cần tìm được nửa cạnh đảo của nó. Tiếp theo, lấy cạnh tiếp theo của cạnh đảo đã tìm được để đưa vào danh sách vùng. Thuật toán kết thúc khi đỉnh phải của cạnh tìm được trùng với đỉnh trái của cạnh xuất phát.

Đối với bài toán tạo vùng trên mô hình TIN, có 2 hướng giải quyết như sau:

+ Phương pháp 1: Liệt kê các đỉnh và cạnh biên của vùng;

+ Phương pháp 2: Liệt kê các tam giác nằm trong vùng cần tạo.

Một sốthao tác cơ bản liên quan đến xửlý tam giác trên mô hình TIN sử dụng cấu trúc DCEL đã được đề cập (Ngô Thị Liên và nnk., 2016):

- Thao tác chèn điểm: Khi chèn 1 điểm P vào một tam giác thuộc mạng lưới trên mô hình TIN. Thao tác này sẽ nối các đoạn thẳng từ đỉnh P đến 3 đỉnh còn lại của tam giác và chia ra thành 3 tam giác mới. Trường hợp điểm P nằm trên cạnh tam giác thì tam giác liền kề có cạnh chung với tam giác cần chèn cũng sẽ được phân chia. Từ điểm P nối đến 2 đỉnh đối diện và tạo thành 4 tam giác mới. Sau khi chia xong, phải tiến hành cập nhật lại các thuộc tính của cạnh vào cấu trúc dữ liệu.

-Thao tác hoán đổi tam giác hay Flip tam giác: Các thao tác này được sử dụng khi chỉnh sửa, biên tập mô hình TIN trong trường hợp một sốtam giác không thỏa mãn điều kiện Delaunay hay xử lý các giao cắt của lưới tam giác với đường Breakline. Sau khi hoán đổi tam giác, thực hiện cập nhật lại các tham số cho các cạnh mới.

- Thao tác xóa tam giác: Các trường hợp đặc biệt có thể xảy ra khi xóa tam giác bao gồm: tam giác có một cạnh biên, tam giác có hai cạnh biên và tam giác có ba cạnh biên. Tuỳ vào các trường hợp cạnh biên mà có các cách khác nhau để xoá tam giác. Thao tác xóa tam giác rất hay được sử dụng trong quá trình biên tập, xử lý mô hình.

Trong mô hình TIN địa chính, các tam giác được xây dựng chỉ cần phủ kín bề mặt cần mô tả, có thể tồn tại những tam giác bẹt, không nhất thiết phải thỏa mãn điều kiện tam giác Delaunay như trong địa hình. Sử dụng mô hình TIN Delaunay trong tạo Topology cho vùng trong địa chính là sự kế thừa và tận dụng kết quả của các thuật toán xây dựng mô hình tam giác Delaunay đã được nghiên cứu. Mặt khác, sửdụng mô hình TIN Delaunay còn nhằm mục đích xử lý kết hợp bài toán địa hình và địa chính từ một cơ sở dữ liệu chung.

Khi xây dựng Mô hình TIN địa chính từ tập hợp điểm và đưa các cạnh thửa đất vào, các cạnh tam giác trên mô hình có thể sẽ cắt qua cạnh thửa đất. Nếu coi các cạnh thửa đất là các đường Breakline thì vấn đề đặt ra là xử lý các trường hợp giao cắt đó. Đây chính là điểm khác biệt lớn nhất giữa bản đồ địa chính và địa hình đối với nhiệm vụ xử lý Breakline. Trong bản đồ địa hình, sau tam giác hóa, khối lượng xử lý chỉ vào khoảng 10%. Trên bản đồ địa chính, nếu coi cạnh thửa đất đưa vào là đường Breakline, khối lượng cần xử lý lớn hơn rất nhiều lần. Các phương pháp xử lý được đề cập trong nghiên cứu này dựa trên 2 thao tác chính là chèn điểm và hoán đổi tam giác. Phương pháp xử lý đường Breakline là bài toán cơ sở, tạo tiền đề cho xây dựng mô hình Topo thửa đất trên mô hình TIN.

## *2.1. Cấu trúc dữ liệu DCEL trong bài toán Topology trên mô hình TIN*

Ứng dụng mô hình TIN với cấu trúc DCEL để tạo Topology là một hướng nghiên cứu mới trong mục tiêu xử lý kết hợp dữ liệu địa hình và dữ liệu địa chính từ một cơ sở dữ liệu chung. Cách giải quyết bài toán tạo Topology trên mô hình tam giác vẫn dựa trên những nguyên tắc và tư tưởng của bài toán Topology tổng quát. Sự khác nhau ở đây là trong trường hợp tổng quát, đối tượng Topology là một đa giác. Trên mô hình TIN, quan hệ Topology của đa giác được xác định thông qua quan hệTopology của các tam giác liền kề nhau lát đầy đa giác đó. Cấu trúc dữ liệu DCEL được mô tả như Hình 1.

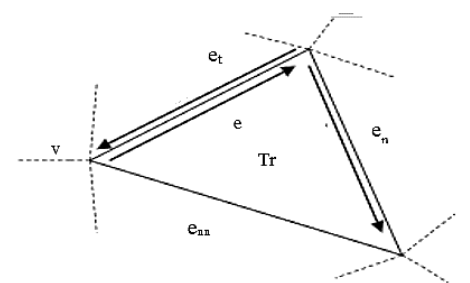

*Hình 1. Cấu trúc DCEL trong mô hình tam giác.*

Trong đó: *v* - Điểm gốc của cạnh *e*; *e* - Cạnh *e* ; *et -* Cạnh đảo; *e<sup>n</sup>* - Cạnh tiếp theo (cạnh sau), theo chiều kim đồng hồ và nằm bên phải tam giác ; *Tr* - Tam giác.

Để xác định tam giác thuộc thửa đất nào, sử dụng cấu trúc DCEL để tìm các cạnh của từng tam giác. Xuất phát từ một đỉnh và một cạnh trên biên, dựa vào cấu trúc DCEL, tìm được các cạnh của tam giác đầu tiên có chứa cạnh biên. Tiếp theo, dựa vào nửa cạnh (cạnh đảo) để tìm các cạnh của tam giác liền kề. Trường hợp cạnh tìm được là cạnh biên thì dừng quá trình tìm kiếm cạnh của tam giác liền kề; ngược lại, tiến hành tìm tiếp các cạnh của tam giác liền kề đó cho đến khi tất cả các cạnh nằm trong giới hạn bởi các cạnh biên thửa đất được tìm thấy thì dừng lại và chuyển sang thửa đất tiếp theo. Nguyên tắc tìm kiếm cạnh trong phương pháp này là mỗi nửa cạnh chỉ được sử dụng một lần. Để kiểm soát vấn đề này cần gán cho các cạnh của tam giác một giá trị *eon* để phân biệt và kiểm soát quá trình xử lý cạnh. Cấu trúc cạnh kép trong thao tác tìm kiếm này được mô tả bằng ngôn ngữ lập trình Visual Basic như sau:

*Private Type EdgeDC*

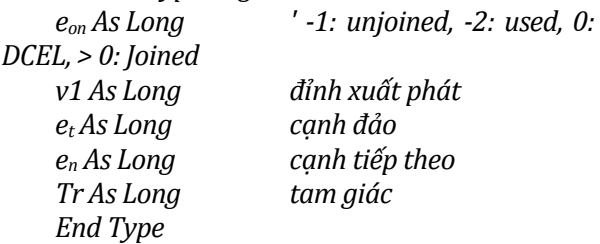

Một số kí hiệu khác được quy ước khi làm việc: *enn* (cạnh tiếp theo của en), *ent*(cạnh đảo của cạnh next ).

Các giá trị *eon* được ký hiệu như sau: (-1): Giá trị gán các cạnh biên; (-2): Giá trị gán các cạnh đã được sử dụng; (0): Giá trị gán các cạnh DCEL.

Giả sử, đầu vào là dữ liệu không gian địa chính gồm một tập hợp các trị đo tọa độ (*X,Y*) và một danh sách cạnh của các thửa đất. Các cạnh thửa đất trên bản đồ địa chính cũng có những đặc điểm tương tự như đường Breakline, không cho phép các cạnh tam giác trên mô hình tam giác cắt qua. Do vậy, có thể coi các cạnh thửa đất là các cạnh cố định và sử dụng phương pháp xử lý đường Breakline để xử lý cạnh thửa đất.

## *2.2. Các bước tạo Topology cho đối tượng vùng trên mô hình TIN*

*2.2.1 Tam giác hóa dữ liệu thu được mô hình tam giác như Hình 2*

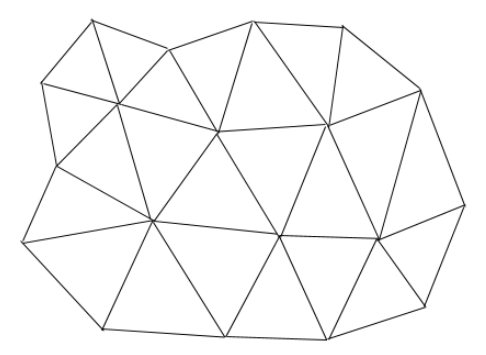

*Hình 2. Tam giác hóa dữ liệu địa chính.*

*2.2.2. Đưa các cạnh cố định trong danh sách cạnh vào mô hình tam giác*

Dựa vào danh sách cạnh và tọa độ điểm, tiến hành đưa các cạnh cố định vào mô hình tam giác. Kết quả có thể có các trường hợp cạnh các tam giác trên mô hình sẽ cắt các cạnh cố định (Hình 3).

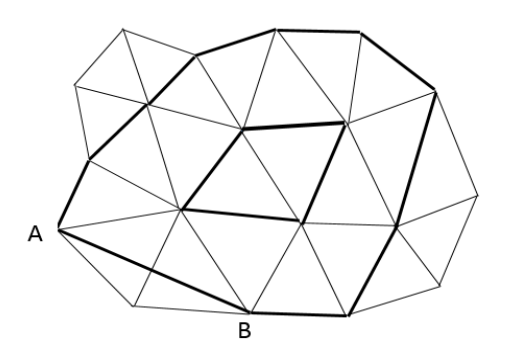

*Hình 3. Đưa cạnh cố định vào mô hình tam giác.*

Ví dụ trong Hình 3, khi đưa các cạnh cố định vào mô hình, cạnh cố định AB giao cắt với cạnh của mạng lưới tam giác. Các cạnh cố định được xem như các đường Breakline trong mô hình tam giác. Vì vậy, cần sử dụng các thao tác biên tập để chỉnh sửa lại mô hình tam giác.

#### *2.2.3. Xử lý cạnh tam giác cắt cạnh cố định*

Một số phương pháp được đề xuất như sau:

#### *- Phương pháp Flip tam giác*

Xét các tam giác dọc theo cạnh cố định. Các tam giác liên tiếp kề nhau sẽ tạo thành các cặp tam giác có cạnh chung và giao cắt với cạnh cố định. Sử dụng phương pháp hoán đổi cạnh chung cho các cặp tam giác, từ điểm đầu cho đến điểm cuối của cạnh cố định để xử lý giao cắt. Cạnh cố định trong trường hợp này được giữ nguyên, không thay đổi.

#### *Phương pháp "Chia cạnh"*

Tại các điểm giao cắt với cạnh cố định, sử dụng thao tác chèn để thêm điểm vào mạng lưới tam giác. Cạnh cố định bị chia ra thành các đoạn và biến thành các cạnh của mạng lưới tam giác.

Kết quả sau khi xử lý cạnh cố định thu được mô hình tam giác như Hình 4.

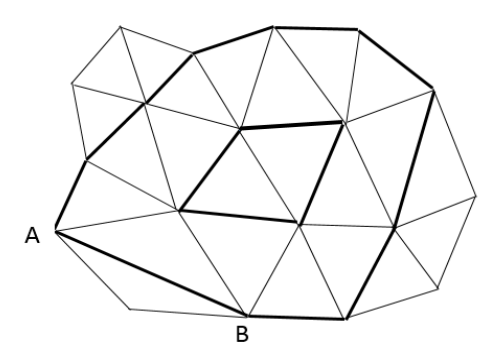

*Hình 4. Kết quả xử lý cạnh tam giác cắt cạnh cố định.*

## *2.2.4. Tạo Topology cho các thửa đất giới hạn bởi các cạnh cố định*

Có nhiều phương pháp tạo Topology cho các thửa đất hay các đối tượng dạng vùng trên mô hình TIN. Tuy nhiên, trong nghiên cứu này chỉ đề cập 2 phương pháp Raster và Vector nhằm chứng minh khả năng ứng dụng mô hình TIN trong xử lý dữ liệu địa chính bằng giải quyết bài toán tạo mô hình Topo cho đối tượng vùng (thửa đất) có tính thực tiễn cao. Đồng thời, định hướng cho ứng dung mô hình TIN trong xử lý kết hợp dữ liệu địa hình và địa chính.

#### *Phương pháp 1. Phương pháp "Raster hóa" tạo Topology trên mô hình TIN, sử dụng cấu trúc DCEL*

Tư tưởng của phương pháp này dựa trên nguyên lý tô màu Floodfill. Floodfill là một thuật toán nhằm xác định các thành phần kết nối với nhau trong một vùng bất kì. Bằng cách tô màu những thành phần có sự kết nối với nhau, Flood fill tô màu các phần tử thuộc cùng thành phần một màu duy nhất giúp phân biệt với các thành phần khác.

Các bước của thuật toán Floodfill không dùng đệ qui khi tô màu:

1. Khởi tạo 1 điểm (pixel) nằm trong vùng tô;

2. Thực hiện tô loang dần theo chiều ngang cho đến khi gặp biên thì dừng lại;

3. Ứng với mỗi pixel trên dòng quét ngang, thực hiện loang để tìm những pixel có hoành độ nhỏ nhất sát với biên chưa được tô nằm phía trên và dưới;

4. Lặp bước 2 nếu còn một pixel nào chưa được tô.

Phương pháp này được ứng dụng để tìm và đánh dấu tất cả các cạnh tam giác trong vùng được giới hạn bằng các cạnh cố định (cạnh biên).

Tại Hình 5, tìm tất cả các tam giác nằm trong vùng giới hạn giữa hai đường tô đậm bằng cách tìm tất cả các cạnh nằm trong vùng đó.

Gọi các nửa cạnh trong mạng lưới tam giác là e<sub>on</sub>; các cạnh cố định (cạnh thửa đất) là các canh biên.

Gán giá trị cho các nửa cạnh *eon* như sau: Các nửa cạnh *eon*=0; các nửa cạnh là cạnh biên *eon*=-1; các nửa cạnh đã được sử dụng *eon*=-2.

Thực hiện tạo Topology cho thửa đất theo các bước như sau:

Bước 1: Trong DCEL, tất cả các nửa cạnh được gán cờ với giá trị *eon*=0; các nửa cạnh biên được gán cờ với giá trị *eon*= -1.

Bước 2: Từ một nửa cạnh e bất kì trong vùng muốn khoanh, cần tìm tam giác chứa e bằng cách kiểm tra 2 tam giác kề nhau có cạnh chung là e có nằm trong vùng xét hay không;

Có 2 trường hợp xảy ra:

Trường hợp 1: Nếu tam giác tìm được nằm ngoài vùng xét thì thoát chương trình. Ngược lại, thực hiện tiếp bước 3.

Trường hợp 2: Nếu nửa cạnh *e* có *eon*= -2 thì thoát chương trình (canh đã được sử dụng).

Bước 3: Ghi vào danh sách các tam giác trong vùng và tô màu cho tam giác vừa tìm được;

Bước 4: Từ nửa cạnh *e* ban đầu, tìm nửa cạnh

tiếp theo của *e* (nửa cạnh *en*) và nửa cạnh tiếp theo của *e<sup>n</sup>* (nửa cạnh *enn*);

Bước 5: Gán giá trị: *eon* =-2 cho nửa cạnh e ban đầu và các nửa cạnh vừa tìm được ở bước 4 (đã sử dung);

Bước 6: Tìm tiếp nửa cạnh đảo của e (nửa cạnh et), nửa cạnh đảo của *e<sup>n</sup>* và nửa cạnh đảo của *enn*. Lần lượt duyệt nếu giá trị *eon* của nửa cạnh xét bằng 0 thì quay lại thực hiện bước 2 và sử dụng chính cạnh đó để bắt đầu thao tác duyệt mới. Quá trình thực hiện kết thúc khi tất cả các cạnh không phải cạnh biên trong vùng được gắn giá trị *eon*=-2.

Nhận xét: Các cạnh biên có giá trị *eon* = -1 sẽ không được xét. Trong quá trình xét, các cạnh gán giá trị *eon* = -2 nhằm đánh dấu cạnh đã được sử dụng, tránh nhầm lẫn khi tìm kiếm các cạnh của tam giác tiếp theo. Như vậy,thuật toán sẽ lặp đi lặp lại và lan dần tương tự phương pháp tô màu trong thuật toán Raster. Kết thúc khi tất cả các canh DCEL trong vùng xét (thửa đất) đều đã được tìm và duyệt qua. Kết quả thu được 1 tập hợp các cạnh của các tam giác nằm trong vùng cần tìm. Nếu coi các tam giác trong vùng cần tìm là các pixel trong phương pháp tô màu loang, công việc cần làm để tạo vùng (Topology) là tìm tất cả các tam giác có cạnh (DCEL) được gán giá trị *eon*=0, tương tự như khi thực hiện thuật toán tô màu loang giữa các pixel trong Floodfill. Các cạnh biên lúc này cũng đóng vai trò như những pixel giới hạn được gán giá trị khác để vùng khép kín, không bị rỗng.

## *Phương pháp 2. Ứng dụng Phương pháp Vector để tạo Topology trên mô hình TIN*

Tư tưởng của phương pháp này dựa vào mối quan hệ giữa các cạnh biên của vùng xét, tương tự bài toán tạo Topology trong trường hợp tổng quát.

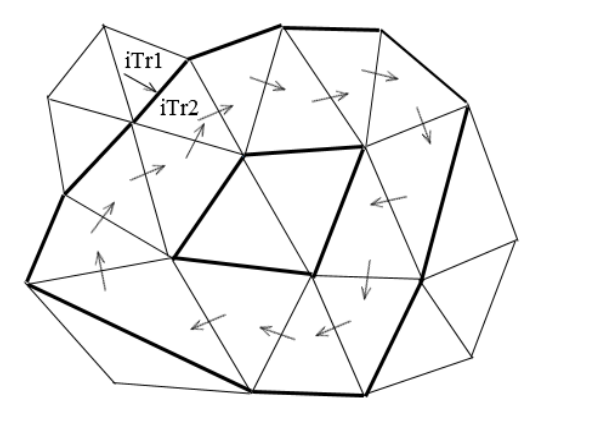

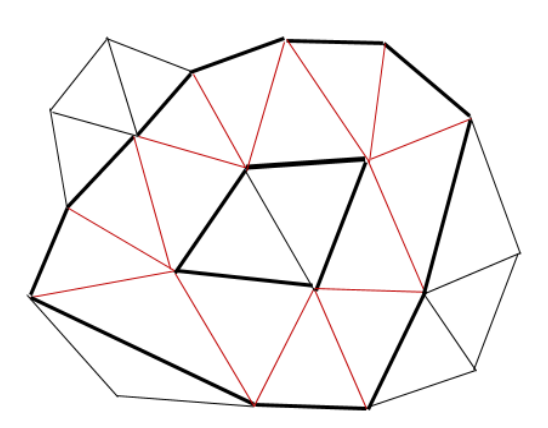

*Hình 5. Tìm các tam giác theo cạnh.*

Xuất phát từ 1 cạnh biên của vùng xét, tìm cạnh biên liền kề tiếp theo. Thao tác này được lặp đi lặp lại cho đến khi cạnh biên liền kề tiếp theo trùng với chính cạnh biên xuất phát thì dừng lại và lưu vào dạnh sách cạnh của vùng. Khi đó, vùng được khép kín.

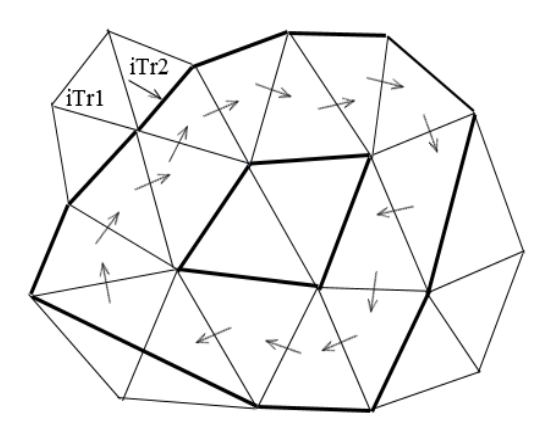

*Hình 6. Xuất phát từ một cạnh biên, tìm cạnh biên tiếp theo.*

Tương tự như phương pháp "*Raster hóa",* trong cấu trúc cạnh DCEL cần có 1 biến (cờ) gán eon và có các giá trị *eon*=0, *eon*=-1, *eon*=-2 tùy thuộc vào vấn đề sử dụng các nửa cạnh trong quá trình xét. Phương pháp Vector chỉ xét các nửa cạnh biên có giá trị gán *eon* = -1.

Dựa vào dấu hiệu này (*eon* =-1), xuất phát từ cạnh biên, tìm cạnh biên tiếp theo (chiều ngược chiều kim đồng hồ). Quá trình tìm kiếm lặp đi lặp lại (chỉ tìm đối với các cạnh được gán giá trị *eon* =- 1) cho đến khi cạnh tìm thấy trùng cạnh xuất phát thì vùng được khép kín.

Các bước tạo Topology cho vùng được mô tả như sau:

Bước 1: Gán cờ*eon* = -1 cho tất cả các nửa cạnh là cạnh biên (cạnh thửa đất);

Bước 2: Xuất phát từ một cạnh biên e, duyệt danh sách các cạnh tiếp theo (cạnh *en*) và cạnh đảo của e (cạnh *et*) đến khi tìm được cạnh có cùng giá trị *eon*=-1.

Quá trình tìm kiểm kết thúc khi cạnh *en*=*e* (Cạnh xuất phát ban đầu).

Theo phương pháp này, sau khi đã xử lý được Breakline vấn đề tạo vùng trở nên đơn giản. Trung tâm của thuật toán là bằng cách nào đó tìm được cạnh biên tiếp theo của vùng xét có giá trị gán *eon* = -1 trong lưu trữ DCEL.

Dựa vào các thuộc tính *e<sup>n</sup>* và *e<sup>t</sup>* của cạnh *e* ban

đầu, thuật toán tìm kiếm được mô tả như sau:

#### *Thuật toán tìm kiếm*

Bước 1: Bắt đầu vòng lặp thứ nhất: Lấy nửa cạnh biên *e* của vùng cần xét làm cạnh xuất phát, lưu lại giá trị này bằng một biến tạm *eo*. Cần tìm các cạnh biên tiếp theo của nửa cạnh *e* vừa nhập vào (cạnh xuất phát);

Sử dụng hàm iEnext với các thủ tục như sau:

Đầu vào: Nửa cạnh *e* là cạnh biên (cạnh xuất phát) của vùng

Đầu ra: Nửa cạnh biên tiếp theo của vùng đó. Bước 2: Thực hiện vòng lặp thứ 2: Xuất phát

từ cạnh biên *e*, tìm cạnh tiếp theo của *e* (cạnh *en*); Bước 3: Tìm cạnh đảo *ent* của cạnh *e<sup>n</sup>* vừa tìm

được ở bước 2;

Bước 4: Xét giá trị *eon* của cạnh đảo *ent*.

-Nếu *eon*=0 thì tiếp tục thực hiện vòng lặp thứ

- Nếu *eon*=-1 thì thoát vòng lặp thứ 2. Tìm nửa cạnh đảo của *ent*, lưu lại giá trị cạnh này làm nửa cạnh để duyệt mới vòng lặp thứ nhất (xuất phát) và thoát khỏi hàm.

Thực hiện vòng lặp thứ nhất cho đến khi cạnh *e* đang duyệt trùng với cạnh xuất phát *e<sup>o</sup>* thì kết thúc;

Bước 5: Gộp tất cả các cạnh biên tìm thấy thu được Topology của vùng (thửa đất) xét.

#### *Kết thúc thuật toán*

2.

So với phương pháp **"***Raster hóa"*, phương pháp Vector đơn giản hơn về mặt thuật toán. Cách giải quyết vẫn dựa trên cơ sở bài toán tạo Topology tổng quát, điểm khác biệt ở đây là bài toán Topology được giải quyết trên mô hình TIN. Sự linh hoạt trong kết nối đến các thuộc tính của cấu trúc DCEL cho phép không cần trải qua các bước sắp xếp và lọc cho nên thuật toán xử lý nhanh, tiết kiếm được rất nhiều thời gian và có thể giải quyết các bài toán trên nền dữ liệu lớn.

#### **3. Thực nghiệm**

Để kiểm tra tính đúng đắn của thuật toán, đồng thời chứng minh kết quả nghiên cứu giải quyết bài toán tạo Topology cho đối tượng dạng vùng trên mô hình TIN, modul thực nghiệm sau đây sửdụng ngôn ngữlập trình Visual Basic 6.0 để xây dựng phần mềm tính toán **"TIN - Topo"**.

Mô tả khi thực hiện tạo Topology trên mô hình TIN bằng modul thực nghiệm như sau:

## *3.1 Tạo Topology bằng phương pháp "Raster hóa"*

Bước 1: Đưa vào 1 tập hợp điểm;

Bước 2: Tam giác hoá tập hợp điểm và chuyển về DCEL;

Bước 3: Đưa vào các cạnh cố định (cạnh thửa đất) và xử lý (Hình 7);

Bước 4: Nhập vào cạnh bất kì trong vùng cần tạo Topology;

Bước 5: Tìm tam giác trong vùng và tô màu;

Bước 6: Tìm và tô kín vùng; hiển thị (liệt kê) các tam giác trong vùng và tính diện tích (Hình 8).

## *3.2 Tạo Topology bằng phương pháp "Vector"*

Các bước 1, 2, 3 tương tự như phương pháp Raster.

Bước 4: Nhập vào cạnh biên của vùng (Hình 9);

Bước 5: Tìm các cạnh biên còn lại và tạo vùng thành công (Hình 10).

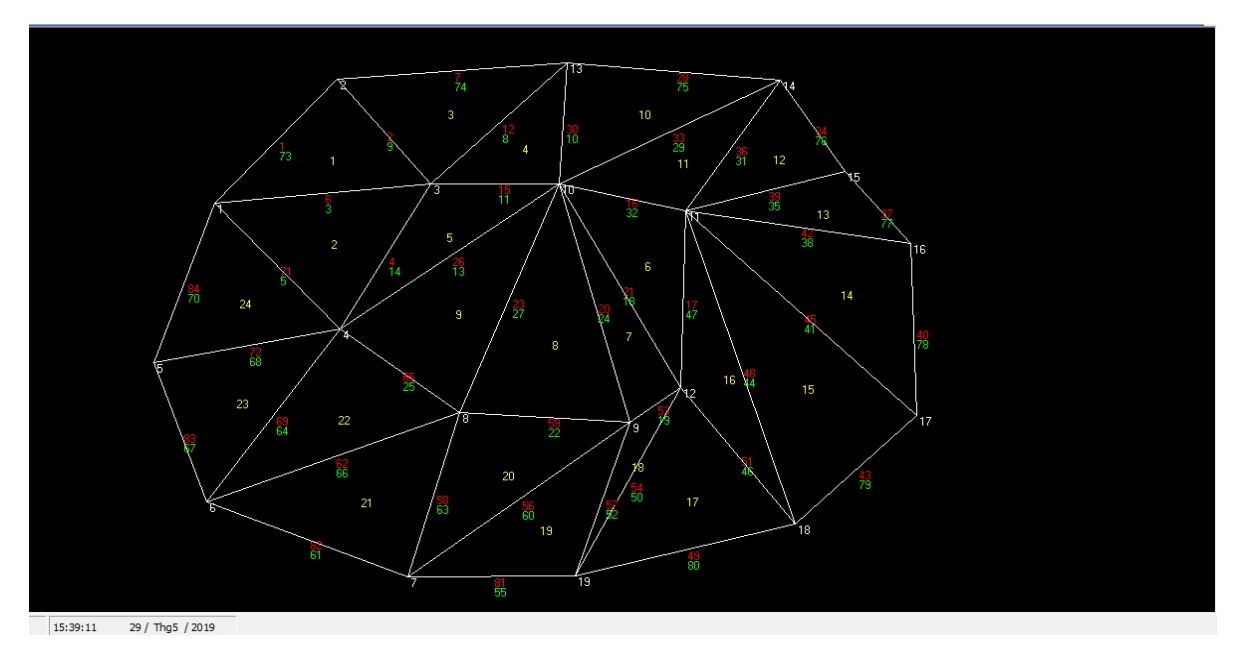

*Hình 7. Tam giác hoá tập hợp điểm và chuyển về DCEL.*

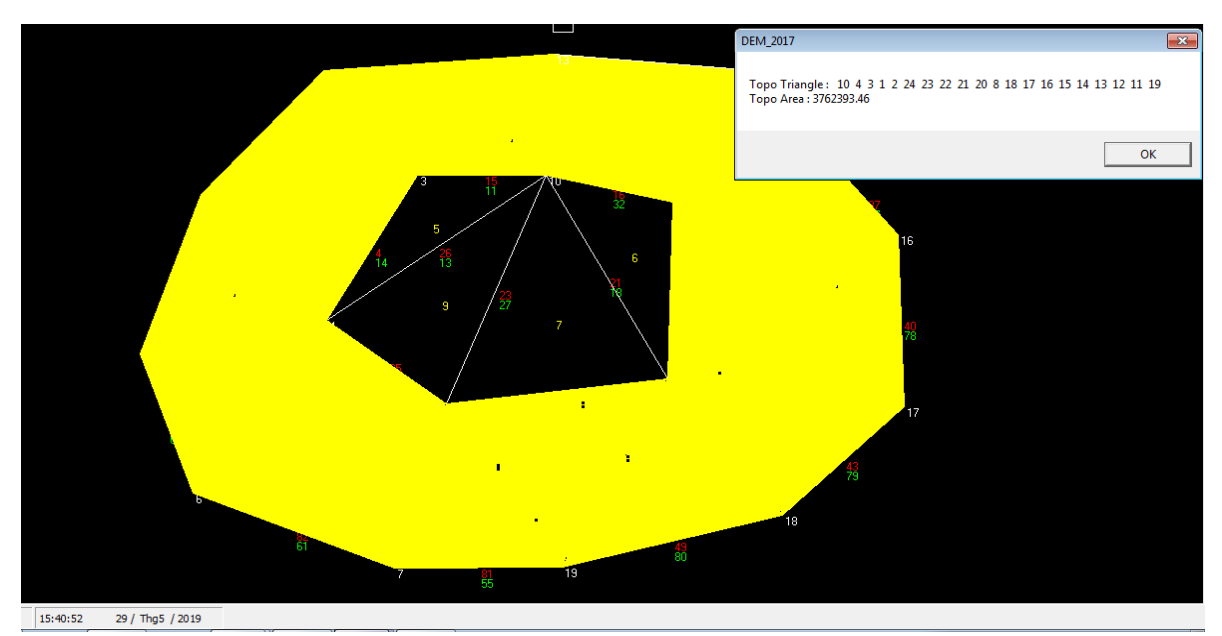

*Hình 8. Tìm và tô kín vùng; hiển thị(liệt kê) các tam giác trong vùng và tính diện tích.*

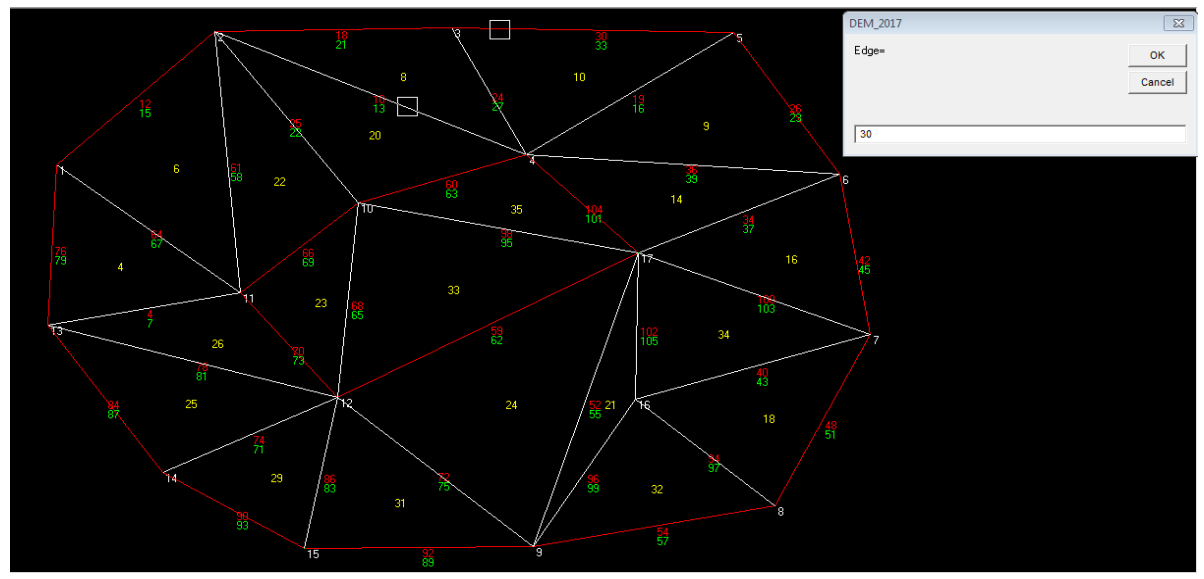

*Hình 9.Nhập vào cạnh biên của vùng.*

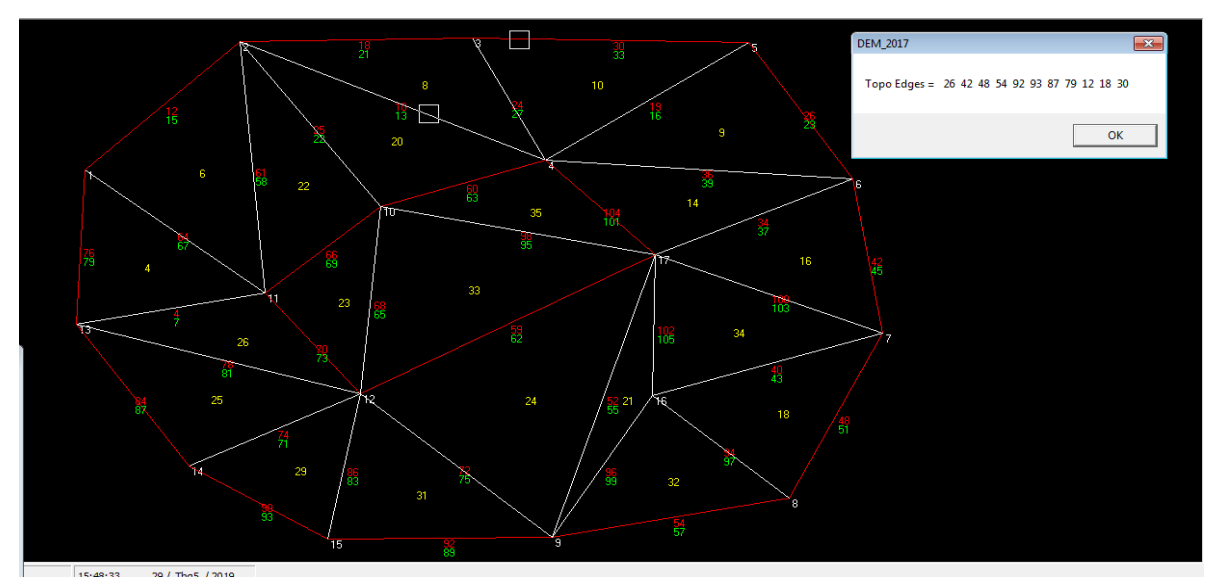

*Hình 10. Tìm các cạnh biên còn lại và tạo vùng.*

## **4. Kết luận**

Kết quả nghiên cứu tạo Topology cho đối tượng vùng trên mạng lưới tam giác là một hướng đi mới trong xây dựng và xử lý dữ liệu địa chính. Các thao tác biên tập sử dụng cấu trúc DCEL tuy tương đối phức tạp, nhưng do tính chất liên kết cạnh hết sức chặt chẽ nên bài toán tạo Topology trên mô hình TIN được giải quyết hoàn toàn đơn giản.

Dựa vào đặc tính phương pháp trình bày ở trên, phương pháp Raster có nhiều ưu điểm khi

ứng dụng giải quyết các bài toán trong địa chính như: phân lớp thông tin, cập nhật biến động; khoanh vùng trong xây dựng bản đồ hiện trạng, qui hoạch, tính toán giải phóng mặt bằng,… Phương pháp Vetor, ngoài bài toán khoanh vùng như nội dung nghiên cứu, có thể ứng dụng trong bài toán quản lý đô thị như tìm đường đi ngắn nhất,… Về mặt khoa học, khi kết hợp cả hai bài toán Raster và Vector sẽ khắc phục được những nhược điểm trong cách giải quyết của bài toán Topology truyền thống, đặc biệt trong xử lý chồng phủ.

## **Lời cảm ơn**

Nhóm tác giả xin chân thành cảm ơn: Bộ môn Địa chính, Khoa Trắc địa - Bản đồ và Quản lý đất đai; Công ty Cổ phần Công nghệ Tài nguyên Môi trường và Vật liệu đã tạo điều kiện giúp đỡ, đóng góp ý kiến để hoàn chỉnh nội dung nghiên cứu của bài báo.

## **Tài liệu tham khảo**

- Berg D. M., Kreveld V. M., Overmars M., Schwarzkopt O., 2000. Computational Geometry, Algorithms and Applications, *Springer-Verlag*. Berlin.
- Mayorov A.A., Nguyen T.K., 2010. Một thuật toán hiệu quả để xây dựng tam giác Delaunay // Tin tức của các tổ chức giáo dục đại học Trắc địa và Đo ảnh. *Đại học Trắc địa và Bản đồ học Quốc gia Moscow*. №2. -с.98-102.

Ngô Thị Liên, Trần Thùy Dương, Lê Quang Hùng,

2016. Sử dụng cấu trúc cạnh kép (DCEL) để lưu trữ và xử lý một số thao tác biên tập mô hình mạng lướitam giác khôngqui chuẩn(TIN). *Tạp chí khoa học kỹ thuật Mỏ - Địa Chất 57.* 96-104*.*

- Phạm Thế Huynh, 2014. Một cách tiếp cận mới trong việc giải quyết bài toán biên tập thửa đất sử dụng cấu trúc dữ liệu danh sách cạnh liên kết kép. *Tạp chí khoa học đo đạc và bản đồ 20.* 14-18*.*
- Trần Thùy Dương, Nguyễn VănHiệp, 2007. Thuật toán tăng dần với cấu trúc dữ liệu mạng lưới Tam giác theo điểm cùng thuộc tính tam giác liền kề. *Tạp chí khoa học kỹ thuật Mỏ - Địa Chất 20.* 17-21*.*
- Trần Thùy Dương, Phạm Thế Huynh, 2014. Một cách tiếp cận mới trong việc giải quyết bài toán chồng phủ vùng sử dụng cấu trúc dữ liệu danh sách cạnh liên kết kép. *Tạp chí khoa học kỹ thuật Mỏ - Địa Chất 46.* 73-76*.*

## **ABSTRACT**

## Solving the problem of region creation on the TIN model with DCEL structure

## Hung Quang Le 1, Duong Thuy Tran 2, Hieu Quang Vu 2, Hue Huu Le <sup>2</sup>

*<sup>1</sup> Resource Enviroment and Materials Technology Joinstock Company, Vietnam <sup>2</sup> Faculty of Geomatics and Land Administration, Hanoi University of Minning and Geology, Vietnam*

With the advances in modern science and technology, we are able to collect and integrate data about earth surfaces to a centralized data model for the purpose of creating topographic maps and cadastral maps. In reality, when it comes to TIN models in geodesy and cartography, TIN model is used to build Digital Elevation Model (DEM), Digital Terrain Model (DTM), or Digital Surface Model (DSM). When applying the TIN model to solve cadastral problems, Topology is a fundamental problem in data processing and data management. The purpose of this paper is to study and to create Topology of land plots on cadastral maps by two methods: traditional "Vector" and "Rasterizing" on TIN model. DCEL structure, which has the advantage of managing independent half edges flexibly in updating data's changes, is determined to be the data structure in this study. Research results in creating Topo model for land plots can confirm that it is possible to apply TIN model in cadastral data management. Simultaneously, it is also confirmed that the problem of processing combined terrains and cadastral data on a centralized data model has high practical meaning.